Contents Management System

## CMS

2023年8月25日

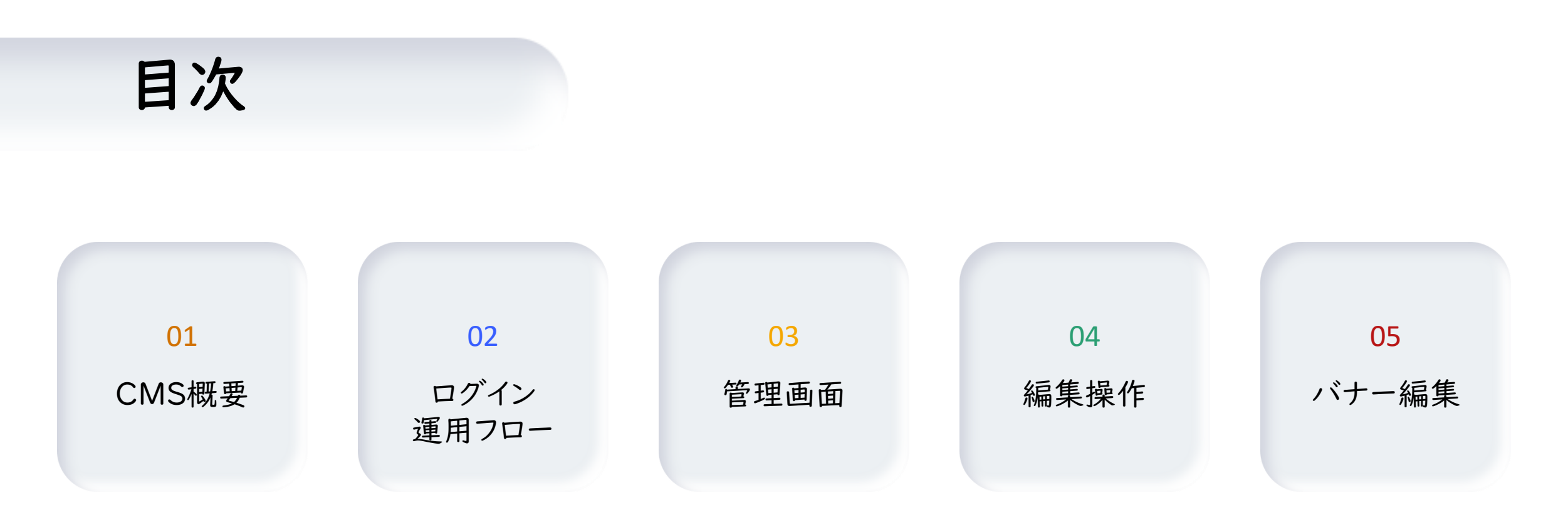

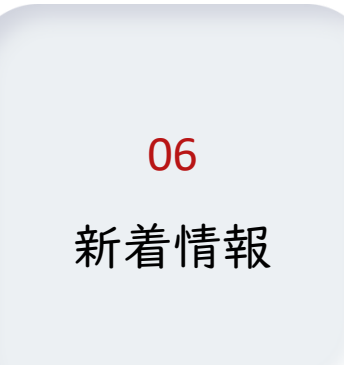

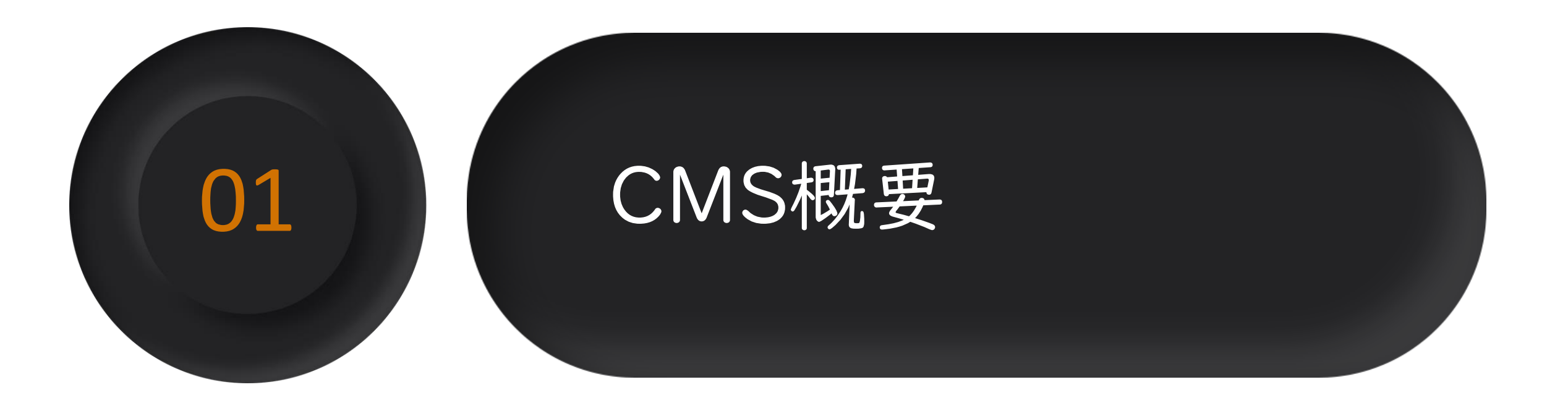

#### CMS(Contents Management System・コンテンツマネジメントシステム)概要

![](_page_3_Figure_1.jpeg)

![](_page_4_Picture_0.jpeg)

![](_page_4_Picture_1.jpeg)

ログイン

![](_page_5_Figure_1.jpeg)

# 編集用メールアドレス 243ー0001@saitama.cms

パスワード

![](_page_6_Picture_2.jpeg)

運用フロー

編集 → 承認 → 公開 → 本番反映

![](_page_7_Figure_2.jpeg)

とんがりクンCMS操作マニュアルP.5

![](_page_8_Picture_0.jpeg)

管理画面

![](_page_9_Figure_1.jpeg)

![](_page_10_Picture_14.jpeg)

階層構造(フォルダ・ページ・リンク)

![](_page_11_Figure_1.jpeg)

![](_page_12_Picture_0.jpeg)

学校生活に新しいページを作成する Google Translate  $\mathbf{Q}$ 文字の大きさ 小 中 大 2さいたま市立土呂中学校 9 地図 〒331-0803 埼玉県さいたま市北区見沼3丁目75 tel. 048-654-5100 / fax.048-654-5115 グローバルメニュー学校紹介 学校だより 研究の取組 保護者の皆さま 学校生活

![](_page_13_Picture_1.jpeg)

学校生活に新しいページを作成する

## コンテンツ管理画面

#### コンテンツ一覧

![](_page_14_Picture_3.jpeg)

#### トップページ

![](_page_14_Picture_56.jpeg)

#### グローバルメニュー

![](_page_14_Picture_57.jpeg)

#### コンテンツ一覧

![](_page_14_Picture_9.jpeg)

△ページの先頭へ戻る

![](_page_15_Picture_29.jpeg)

![](_page_16_Picture_0.jpeg)

![](_page_17_Picture_0.jpeg)

とんがりクンCMS Vir6.1

#### 自由編集:見出し

![](_page_18_Figure_1.jpeg)

![](_page_19_Figure_1.jpeg)

![](_page_20_Picture_10.jpeg)

![](_page_21_Figure_1.jpeg)

自由編集:画像の挿入(リサイズ)

![](_page_22_Picture_7.jpeg)

自由編集:画像の挿入(リサイズ)

![](_page_23_Figure_1.jpeg)

![](_page_24_Figure_1.jpeg)

自由編集:画像の挿入

![](_page_25_Picture_18.jpeg)

自由編集:パーツ

![](_page_26_Figure_1.jpeg)

自由編集:パーツ

![](_page_27_Figure_1.jpeg)

![](_page_27_Figure_2.jpeg)

自由編集:リンク(ファイルリンク)

![](_page_28_Figure_1.jpeg)

自由編集:リンク(ファイルリンク)

![](_page_29_Figure_1.jpeg)

自由編集:リンク(ファイルリンク)

![](_page_30_Figure_1.jpeg)

自由編集:リンク(ファイルリンク)

![](_page_31_Figure_1.jpeg)

自由編集:リンク(ファイルリンク)

![](_page_32_Figure_1.jpeg)

自由編集:リンク(ファイルリンク)

![](_page_33_Figure_1.jpeg)

#### ページ編集画面 ■ れまする ○ 教示しない 年月日 2023年 ▼ 07月 ▼ 14日 ▼ ■ 親フォルダレイアウトが、「年月日タイトル」「月日タイトル」の場合必要です。 画像 親フォルダへ教示 [放送] ファイルの選択 ファイルが選択されていません **94M 94M** ● 上階層のフォルダレイアウトが「画像あり」の場合、必要です。 画像は自動リサイズされます。 **SOM SINE** サイズはSMB以内でご登録ください。 jpg·gif·pngファイルのみご登録いただけます。 説明文 ■ 親フォルダレイアウトが、「説明文あり」の場合必要です。 2つ上の親フォル おぼ ●表示する ○表示しない ダベの表示

![](_page_34_Figure_1.jpeg)

#### 表示設定

![](_page_34_Picture_3.jpeg)

![](_page_35_Picture_0.jpeg)

![](_page_35_Picture_14.jpeg)

© NTT DATA BUSINESS BRAINS CORPORATION. All Rights Reserved.

![](_page_36_Picture_0.jpeg)

バナー管理:バナーのリンク先の変更

![](_page_37_Figure_1.jpeg)

## .変更するPDFファイルを登録し、承認申請する

## .バナーにPDFファイルをリンクさせ、承認申請する

バナー管理:バナーのリンク先の変更

![](_page_39_Figure_1.jpeg)

#### リンク編集画面

![](_page_40_Picture_13.jpeg)

バナー管理:バナーのリンク先の変更

#### 2.バナーにPDFファイルをリンクさせ、承認申請する

![](_page_41_Figure_2.jpeg)

![](_page_42_Figure_0.jpeg)

![](_page_43_Figure_0.jpeg)

![](_page_44_Picture_0.jpeg)

### 新着情報管理

![](_page_45_Figure_1.jpeg)

#### 新着情報 新規登録画面

![](_page_46_Picture_40.jpeg)

#### 新着情報 新規登録画面

![](_page_47_Picture_12.jpeg)